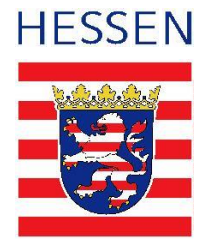

**Bitte zuerst vollständig durchlesen.**

# **Hinweise zur Meldung von Flächen im Rahmen der Ausnahmegenehmigung nach § 6 Abs. 3 der Düngeverordnung**

# **Ausnahmemöglichkeiten**

# **1. Schläge in Hanglage**

in 1

Für Schläge, die - auch in Teilen - eine **Hangneigung von 20 Prozent** und mehr aufweisen, kann der Betriebsinhaber die Entscheidung treffen, ob von der Vorschrift zur streifenförmigen Aufbringung abgewichen werden soll. Die Entscheidung ist auf Grundlage der Hangneigungsdarstellung im GeoBox-Viewer Hessen [\(https://geobox-i.de/GBV-HE/\)](https://geobox-i.de/GBV-HE/) zu treffen. Dafür muss mindestens eine vollständige 10 x 10 m² große Kachel in dem jeweiligen Schlag liegen. Angeschnittene Kacheln am Rand des Schlages werden nicht berücksichtigt, da die Hangneigung oft von außerhalb des Schlages liegenden Rainen oder Böschungen beeinflusst wird, die die Bewirtschaftung nicht beeinträchtigen.

## Zum GeoBox-Viewer:

Nach dem Aufrufen ist in der Kartenauswahl der Layer "Hangneigung ab 20 Prozent (DüV)" anzuhaken. Nach einer kurzen Zeit färbt sich die Karte im Land Hessen in oranger Farbe. Mit Hilfe der gedrückten linken Maustaste lässt sich die Karte verschieben und mit dem Rad der Maus näher in die Karte zoomen. Oben links kann ein Ortsname zum leichteren Auffinden der Örtlichkeit eingegeben werden. Zudem wird empfohlen, als Hintergrund in der Grunddaten-Galerie (links, vier weiße Quadrate) die Bilddaten auszuwählen und zusätzlich in der Kartenauswahl die Liegenschaftskarte anzuhaken. Letztere wird aber erst bei einem kleineren Maßstab sichtbar. Wenn sich in dem Bereich des eigenen Schlages mindestens eine volle orange Kachel (10 x 10 m²) befindet, kann der Schlag für die nicht streifenförmige Aufbringung im Beteiligungsportal gemeldet werden. Eine öffentliche Darstellung der Schlaggeometrien ist im GeoBox-Viewer nicht verfügbar.

# **2. Kleine und unförmige Schläge**

Auf Schlägen bis zu 0,25 Hektar Größe, dreieckigen Schlägen bis zu 0,5 Hektar Größe und Schlägen, die an keiner Stelle eine Breite von 12 Meter überschreiten, kann der Betriebsinhaber die Entscheidung treffen, ob von der streifenförmigen Aufbringung abgewichen werden soll.

## **3. Grünlandschläge mit Streuobst**

Auf Streuobstwiesen mit einer Mindestdichte von 60 hochstämmigen Obstbäumen je Hektar kann der Betriebsinhaber die Entscheidung treffen, ob von der streifenförmigen Aufbringung abgewichen werden soll.

Darüber hinaus bestehen für in Hessen ansässige Betriebe und für deren in Hessen liegenden Flächen folgende Ausnahmemöglichkeiten von der streifenförmigen Aufbringungsverpflichtung, wenn die flüssigen organischen und flüssigen organischmineralischen Düngemittel im eigenen Betrieb oder in einem Betrieb, mit dem ein funktionaler Zusammenhang<sup>1</sup> besteht, angefallen sind:

## 4. Kleine Betriebsfläche mit Acker und Grünland

Ein Betriebsinhaber, der bis zu 15 Hektar Acker- und Grünlandfläche bewirtschaftet, kann die Entscheidung treffen, ob von der streifenförmigen Aufbringung abgewichen werden soll. Bei der Berechnung der Schwelle von 15 Hektar werden Schläge in Hanglage nach 1., kleine und unförmige Schläge nach 2., Grünlandschläge mit Streuobst nach 3., Flächen mit ausschließlicher Weidehaltung ohne zusätzliche Stickstoffdüngung und Flächen mit Düngeverbot nach gesetzlichen Vorschriften oder aufgrund von Teilnahme an Förderprogrammen nicht berücksichtigt. Schläge außerhalb Hessens werden berücksichtigt.

# Meldeverfahren an das Regierungspräsidium Kassel

Die Meldung der Flächen im Rahmen der oben genannten Ausnahmen ist über das hessische Beteiligungsportal abzugeben und bedarf keines weiteren Antrages.

Eine Meldung geben Sie immer für Ihren landwirtschaftlichen Betrieb mit Sitz in Hessen oder -als außerhalb Hessens ansässiger Betrieb- für Ihre in Hessen liegenden Flächen ab.

Mindestens 10 Tage vor der erstmaligen Aufbringung ist die Erstmeldung abzugeben und die Meldebestätigung aus dem Beteiligungsportal, ggf. mit der erstellten und hochgeladenen Ecxel-Datei als Nachweis aufzubewahren. Sie erhalten keinen weiteren Nachweis darüber, dass Ihre Meldung eingegangen ist. Treten keine Änderungen auf, bleibt die Meldung für mehrere Jahre bestehen.

Bei einer Änderung

- · der Schlaggeometrie (Teilung, Zusammenlegung)
- der Nutzungsart (Betriebsflächen die bisher kein Acker- oder Grünland waren)
- · der Betriebsfläche durch Vergrößerung der Acker- und/oder Grünlandfläche (bei Ausnahme nach der Nr. 4)

ist eine neue Mitteilung in Form einer Folgemeldung mit allen Flächen erforderlich, da die Erstmeldung dann die Gültigkeit verliert.

Beachten Sie bitte die unterschiedlichen Beteiligungsformulare für die Erstmeldung und die Folgemeldung!

# Das Beteiligungsportal

Das Beteiligungsportal besteht aus dem Hauptportal und einer Reihe von Regional- und Fachportalen, die von Ministerien, Landkreisen, Städten und Gemeinden sowie Zweckverbänden betrieben werden. Das für die Meldung erstellte Formular ist unter der nachfolgenden Internet-Adresse aufzurufen:

https://beteiligungsportal.hessen.de/portal/rpks/beteiligung/themen/1004420?zugangscode  $=$ Btmk5RwU

Zur Meldung der Flächen im Beteiligungsportal ist eine Registrierung und Anmeldung erforderlich.

<sup>&</sup>lt;sup>1</sup> Ein funktionaler Zusammenhang besteht z.B. bei schriftlichen Vereinbarungen von Futter-Mist-Kooperationen oder Substratliefer- und Gärrestabnahme-Beziehungen

### **Registrieren/Anmelden**

Auf der Internetseite findet sich oben rechts die Funktion zum "Anmelden" und erstmaligen Registrieren. Bei der Registrierung (vgl. Abbildung) müssen Sie einen Benutzernamen und ein Passwort vergeben, sowie eine E-Mailadresse angeben. Sofern der gewünschte Benutzername bereits an einen anderen Benutzer vergeben ist, wird empfohlen, sich mit zwei Buchstaben, z.B. die Initialien und Ihrer Personen-Identnummer, zu registrieren.

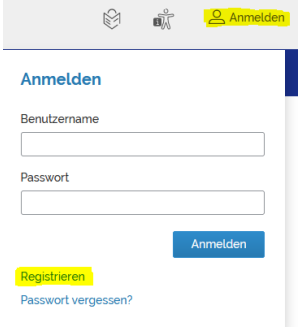

Die Frage, ob Sie sich als Privatperson beteiligen, ist nicht relevant. Sie können diese Frage übergehen.

R Beteiligen Sie sich als Privatperson?

Beteiligen Sie sich als Privatperson oder als Träger öffentlicher Belange?

Im Anschluss an die Registrierung werden Sie per Mail aufgefordert, Ihre Registrierung zu bestätigen. Bitte schauen Sie auch in Ihrem SPAM-Ordner nach der Mail. Danach können Sie sich anmelden.

Wenn Sie bereits registriert sind und ein Benutzerkonto im Hessischen Beteiligungsportal besitzen, erfolgt das "Anmelden" mit Benutzername und Passwort.

## **Hinweise zur Bearbeitung**

Unter den Eingabefeldern sind Erläuterungen angegeben, z.B. ist dort vermerkt, ob es sich um ein Pflichtfeld handelt und ob bei der Antwort ein spezielles Format einzutragen ist.

Je nachdem, ob Sie Felder mit ja oder nein beantworten, werden Sie auf weitere Fragen geführt.

Auf den einzelnen Seiten haben Sie im oberen Teil die Möglichkeit den Bearbeitungsstand zwischenzuspeichern, um die Meldung an einem anderen Tag zu vervollständigen.

## **Grundsätzlich gibt es zwei Möglichkeiten, die Flächen, die unter die Ausnahmeregelungen fallen, mitzuteilen.**

1. Mit der EDV vertraute Personen können alle Schläge aus dem Agrarportal herunterladen, in einer eigens bereitgestellten Excel-Datei bearbeiten und die Datei im Beteiligungsportal hochladen. Die vorbereitete Excel-Datei steht unter "Gegenstände" oben links auf den Meldeseiten im Beteiligungsportal zur Verfügung.

Besonderheit: Kleine Betriebe nach der Ausnahmeregelung Nr. 4, die Acker- und Grünland außerhalb Hessens bewirtschaften, auf denen ein Düngeverbot liegt oder eine Ausnahme von der streifenförmigen Aufbringungsverpflichtung besteht, dürfen die Excel-Datei nicht nutzen.

2. Alternativ können die einzelnen Schläge auf der Meldungsseite 3 in das Formular eintragen werden.

## **Meldung**

Nach der Anmeldung wählen Sie aus den angezeigten Beteiligungen die Umfrage "Düngeverordnung: Erstmeldung von Flächen im Rahmen der Ausnahmegenehmigung nach § 6 Abs. 3" aus. Die "Folgemeldung" ist nur für zukünftige Änderungen Ihrer Angaben zu nutzen.

Die gesamte Erstmeldung umfasst vier Seiten.

### Seite 1 von 4

Bei der Meldung mittels Excel-Datei und bei der allerersten Meldung von Einzelschlägen geben Sie bitte "Erstmeldung von bis zu 20 Flächen" an.

Wenn Sie die Excel-Datei nicht nutzen und mehr als 20 Einzelschläge melden möchten, muss eine weitere Erstmeldung erfolgen, bei der "Erstmeldung mit weiteren Flächen" anzugeben ist.

Geben Sie an, ob Sie die Meldung als Betriebsinhaber oder als verantwortliche Person für eine GbR oder juristische Person abgeben und tragen Sie die Personenidentnummer in dem vorgegebenen Format ein, mit der die Schläge für die Agrarförderung beantragt wurden.

Im Folgenden sind Angaben zur Identifizierung und Kontaktdaten des Betriebes einzutragen.

#### Seite 2 von 4

Es ist das Jahr des aktuellsten Agrarantrages einzutragen, aus dem die Flächendaten entnommen werden.

Weiterhin ist hier anzugeben, ob die Ausnahmeregelung für den gesamten Betrieb gelten soll; oben als Ausnahme Nr. 4 beschrieben.

#### Seite 3 von 4

Es ist anzugeben, ob Sie die Flächendaten mit Hilfe einer bearbeiteten Exceldatei mitteilen oder ob Sie die Einzelflächen innerhalb der Meldung selbst aufführen.

Bei der Meldung der Flächen mittels der bereitgestellten Excel-Datei gehen Sie wie folgt vor.

#### Herunterladen der Datei

Klicken Sie oben links unter Gegenstände auf "Mitteilung der Schläge über eine Excel-Datei" und laden Sie die angebotene Excel-Datei "Schlagmitteilung 6\_3\_DüV\_24" herunter. Die Datei befindet sich anschließend im Ordner "Downloads" auf Ihrem PC. Im zweiten Tabellenblatt "FNN2024 einfügen" müssen die Daten aus dem Gemeinsamen Agrarantrag eingefügt werden.

#### 

#### Daten aus dem Gemeinsamen Agrarantrag

Diese Daten lassen sich im www.Agrarportal-Hessen.de aus dem Agrarantrag herausziehen. Dazu ist der Flächen- und Nutzungsnachweis aufzurufen:

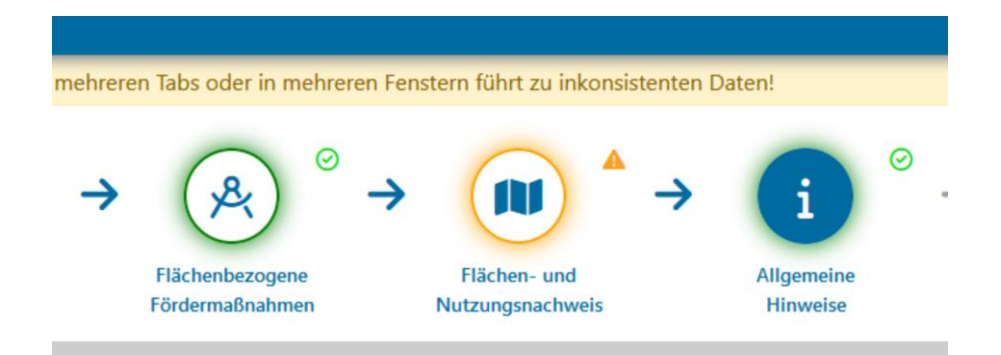

Im Flächen- und Nutzungsnachweis werden im oberen Teil die Karten und im unteren Teil die Tabelle mit den Schlägen dargestellt. Am oberen linken Rand der Tabelle mit den Schlägen findet sich ein Funktionsfeld mit Dreieck, welches nach dem Anklicken verschiedene Auswahlen zulässt.

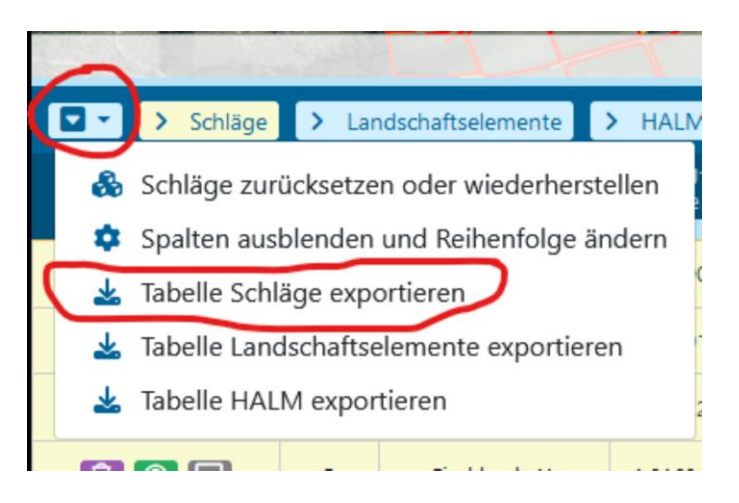

Mit der Auswahl "Tabelle Schläge exportieren" werden die Schläge mit den zugehörigen Informationen heruntergeladen und befinden sich danach in einer Datei im Ordner "Downloads" auf Ihrem PC.

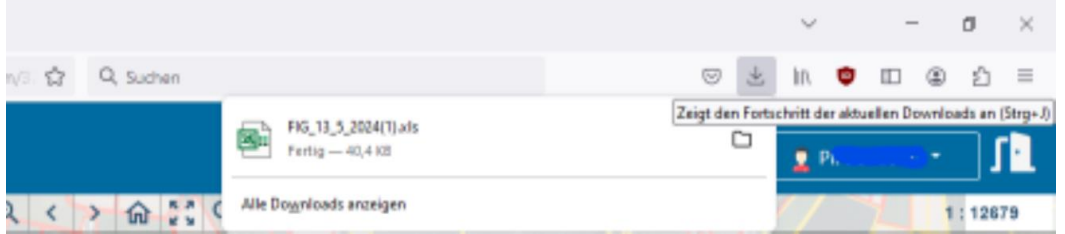

Die heruntergeladene Datei ist zu öffnen und die kompletten Zeilen mit den Schlägen sind ab Zeile 2 abwärts, d.h. ohne die Überschriften, zu markieren und anschließend zu kopieren.

\*\*\*\*\*\*\*\*\*\*\*\*\*\*\*\*\*\*\*\*\*\*\*\*\*\*\*\*\*\*\*\*\*\*\*\*\*\*\*\*\*\*\*\*\*\*\*\*\*\*\*\*\*\*\*\*\*\*\*\*\*\*\*\*\*\*\*\*\*\*\*\*\*\*\*

# **Bearbeitung der Excel-Datei "Schlagmitteilung 6\_3\_DüV\_24"**

Die kopierten Schlagdaten sind in das Tabellenblatt "FNN 2024 einfügen" in die Zelle A2 einzufügen. Anschließend ist das dritte Tabellenblatt "Meldung" aufzurufen, welches alle Schläge und die relevanten Daten für die Meldung in den Spalten A bis G beinhaltet.

Zuerst ist oben in Zelle D2 die hessische PI-Nummer einzutragen und Betriebe, die die Ausnahme nach Nr. 4 nutzen möchten, müssen die Summe der Acker- und Grünlandflächen außerhalb Hessens angeben.

Bearbeitet werden nur Schläge, die in der Spalte G als AL oder DGL gekennzeichnet sind.

- In **Spalte H** werden alle Schläge mit "ja" angegeben, auf denen ein Düngeverbot besteht oder es sich um reine Weideflächen ohne zusätzliche Stickstoffdüngung handelt.
- In **Spalte I** können die Schläge per Auswahl mit "ja" angegeben werden, die im GeoBox-Viewer Hessen mindestens eine volle Kachel in der Kulisse "Hangneigung ab 20 % (DüV)" aufweisen. Die Beschreibung zur GeoBox finden Sie oben bei der Beschreibung der Ausnahmen unter Punkt 1.
- In Spalte J sind Schläge mit einer Größe kleiner 0,25 ha bereits vorausgewählt.
- In Spalte K sind Schläge mit einer Größe kleiner 0,5 ha bereits vorausgewählt. Diese vorausgewählten Schläge können in der **Spalte L** per Auswahl mit "ja" angegeben werden, wenn diese Schläge dreieckig sind.
- In **Spalte M** können Grünlandflächen mit einer Mindestdichte von **60 Obstbaum-Hochstämmen je Hektar** per Auswahl mit "ja" angegeben werden.
- In **Spalte N** können die Schläge per Auswahl mit "ja" angegeben werden, die an keiner Stelle **breiter als 12 Meter** sind.

In den Spalten O und P sind alle Acker- und Grünlandschläge mit "x" angegeben, für die keine Ausnahmeregelung zutrifft. Ist die Summe dieser Schläge in Zelle P2 kleiner 15 Hektar, werden alle Schläge als Ausnahme von der streifenförmigen Aufbringungsvorschrift mitgeteilt und in Spalte Q "ja" angezeigt.

Wenn die Restfläche in Zelle P2 mehr als 15 Hektar beträgt, sind in Spalte Q alle Schläge mit "ja" gekennzeichnet, für die eine Ausnahme in Anspruch genommen werden kann. Die Schläge mit Düngeverbot fallen nicht unter die Ausnahmeregelung.

Die Excel-Datei ist nach der Bearbeitung zu speichern und im Beteiligungsportal auf Seite 3 hochzuladen und in Verbindung mit der Meldung dauerhaft als Nachweis zu sichern.

## **Meldung der Einzelflächen ohne die Excel-Datei**

Die Frage auf Seite 3 wird mit "Nein, die Flächen werden im Folgenden im Formular einzeln eingetragen" beantwortet, so dass die Eingabefelder für den ersten anzugebenden Schlag angezeigt werden.

Bitte kontrollieren Sie Ihre Angaben sorgfältig, da das Programm keine weiteren Prüfungen der Angaben auf Plausibität (z. B. doppelte Schlagnummer) durchführt.

Nach der Eingabe der Schlagdaten werden mit Hilfe des "+"-Zeichens die Eingabefelder für einen weiteren Schlag angezeigt.

Es sind maximal 20 mögliche Schläge in einer Meldung einzutragen. Wenn Sie weitere Schläge melden möchten, müssen Sie die erstellte Meldung mit den 20 Schlägen nach dem Wechsel zur Seite 4 absenden.

Anschließend ist eine zweite "Erstmeldung" mit den weiteren Schlägen zu erstellen. Dabei ist bei der ersten Frage "Erstmeldung mit weiteren Flächen" zu kennzeichnen.

## **Seite 4 von 4**

Die Richtigkeit und die Vollständigkeit ist vom Betriebsinhaber oder der verantwortlichen Person zu bestätigen.

Ebenso muss der Datenschutzerklärung zugestimmt werden, um die Meldung abzusenden.

#### **Herunterladen der Meldung**

Als Nachweis für die erfolgte Meldung rufen Sie oben rechts über "Mein Profil" den persönlichen Bereich auf. Unter Aktivität findet sich eine Download-Möglichkeit. Die Datei oder die ausgedruckte Datei bewahren Sie als Nachweis der Meldung für Kontrollfälle auf. Sofern Sie die Flächendaten mit der Excel-Datei gemeldet haben, ist diese ebenfalls dauerhaft mit der Meldung aufzubewahren.

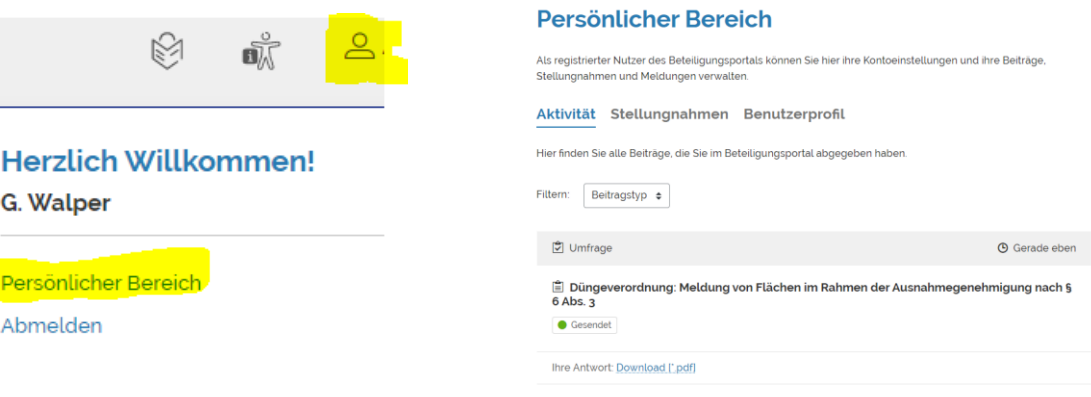

#### **Folgemeldungen**

Versendete Meldungen können nicht wieder für die Bearbeitung geöffnet werden. Korrekturen nach der Absendung sowie weitere Flächenmeldungen in den Folgejahren sind deshalb mit einer "Folgemeldung" durchzuführen, in der dann wiederum alle Flächen angegeben werden müssen, da die "Erstmeldung" ihre Gültigkeit verliert.

Das Formular für die Folgemeldungen kann unter dem folgenden Link aufgerufen werden:

[https://beteiligungsportal.hessen.de/portal/rpks/beteiligung/themen/1004340?zugangscode=8Awt](https://beteiligungsportal.hessen.de/portal/rpks/beteiligung/themen/1004340?zugangscode=8AwtEdW2) [EdW2](https://beteiligungsportal.hessen.de/portal/rpks/beteiligung/themen/1004340?zugangscode=8AwtEdW2) 

Sie können Ihr Nutzerkonto problemlos für zukünftige Beteiligungen oder auch weitere, über das Beteiligungsportal abgebildete Verfahren, nutzen.

Zwischengespeicherte und ausgefüllte Meldungen können Sie in Ihrem persönlichen Bereich einsehen.

Sollten Fragen zum Ausfüllen des Fragebogens im Beteiligungsportal bestehen, schreiben Sie bitte an die folgende Mailadresse.

[landwirtschaft@rpks.hessen.de](mailto:landwirtschaft@rpks.hessen.de)

## **Hinweis auf weitere Ausnahmemöglichkeiten**

#### **Einzelbetriebliche Besonderheiten**

Die Betriebsinhaber, die Betriebe in beengten Hof- oder Ortslagen, mit Acker- und Grünlandflächen in unzureichend erschlossenen Gemarkungsteilen oder mit geringer im Betrieb anfallender Menge flüssiger organischer Düngemittel bis zu 250 m<sup>3</sup>/Jahr bewirtschaften, können formlose, begründete Anträge für eine Ausnahme von der streifenförmigen Aufbringungspflicht stellen.

Die schriftlichen Anträge mit der Begründung von einzelbetrieblichen Besonderheiten können beim Regierungspräsidium Kassel, Dezernat 25, oder den kommunalen Landwirtschaftsämtern eingereicht werden.

### **Geringer Gehalt an Trockensubstanz im Düngemittel**

Düngemittel und Wirtschaftsdünger mit einem Gehalt an Trockensubstanz von weniger als zwei Prozent sind von der Vorschrift der streifenförmigen Aufbringung ausgenommen, wenn der Gehalt an Trockensubstanz

- dem Betriebsinhaber auf Grund vorgeschriebener Kennzeichnung bekannt ist (düngemittelrechtliche Deklaration),

- vom Betriebsinhaber auf Grundlage von Daten der Offizialberatung ermittelt wurde oder

- vom Betriebsinhaber auf Grundlage von wissenschaftlich anerkannten Messmethoden oder im Auftrag des Betriebsinhabers festgestellt wurde.

Den Nachweis des Trockensubstanzgehaltes muss der Betriebsinhaber zum Zeitpunkt der Aufbringung führen können. Der Nachweis ist sieben Jahre aufzubewahren und den zuständigen Behörden bei Kontrollen vorzulegen.